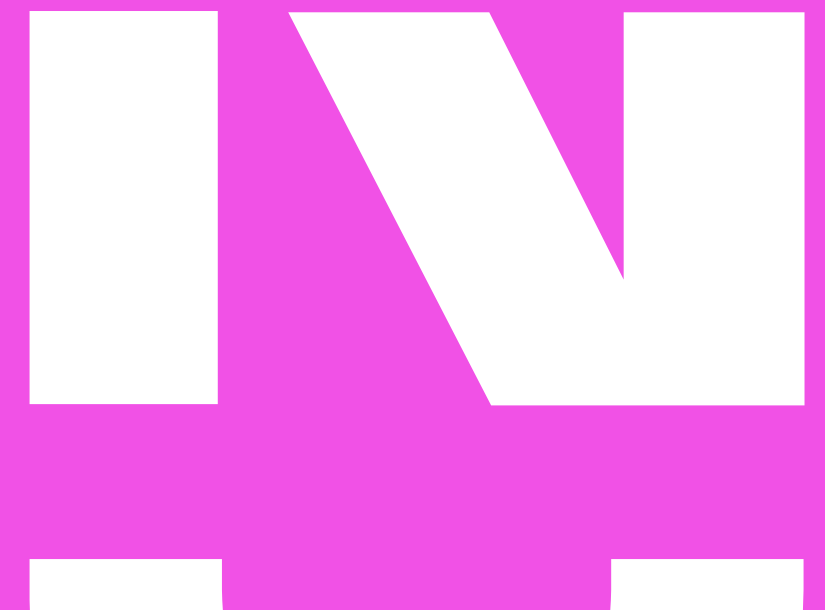

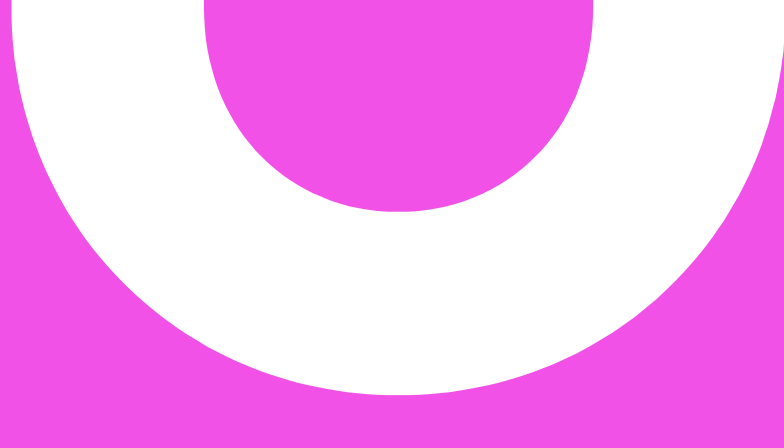

# Guide de l'intervenant vacataire

2022-2023

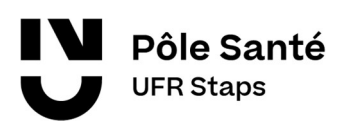

**Nantes Université** 

## Table des matières

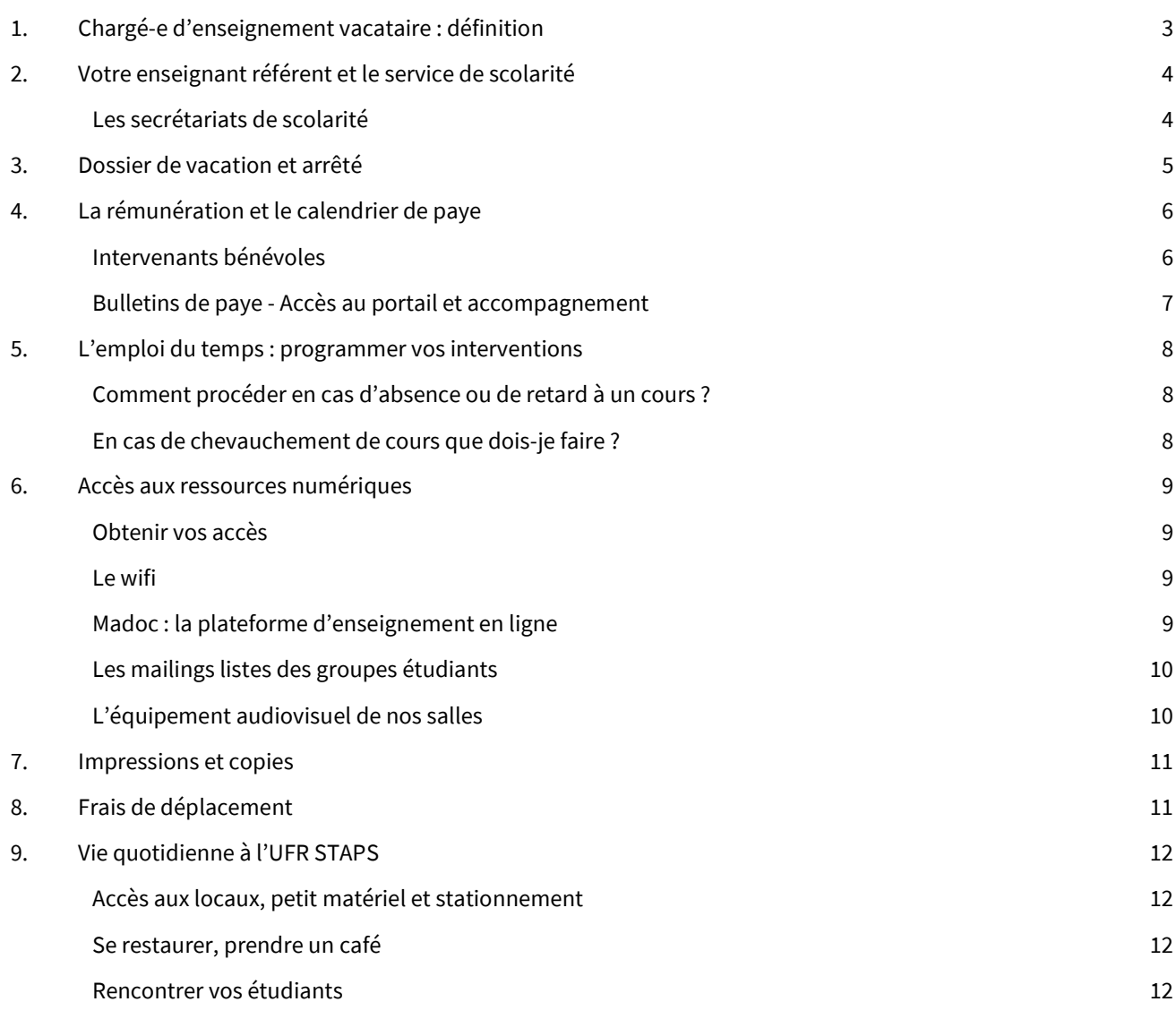

## 1. Chargé-e d'enseignement vacataire : définition

Le chargé d'enseignement vacataire est une personnalité choisie en fonction de ses compétences dans les domaines scientifiques, culturels ou professionnels. Il exerce une activité principale en dehors de cette charge d'enseignement. Cette activité peut être :

- une activité libérale ou une direction d'entreprise.

- une activité salariée du public ou du privé, d'au moins 900h de travail par an. (Peut être ramené à 300h lorsqu'il s'agit d'une activité principale d'enseignement). Cette information est attestée par l'employeur principal qui autorise cette activité complémentaire d'enseignement en signant le dossier de recrutement.

- une activité non salariée à condition de justifier de l'exercice de sa profession, des moyens d'existence réguliers depuis au moins 3 ans.

Les personnels du secteur public, aussi bien titulaires que contractuels, ont l'obligation de demander à leur employeur principal une autorisation de cumul d'activité.

Une personne qui perdrait son activité principale pendant l'année universitaire, garde le bénéfice de son statut de vacataire jusqu'à la fin de l'année universitaire. Elle ne pourra en revanche pas être recrutée l'année suivante si elle n'a pas de nouvel emploi.

Les demandeurs d'emploi ne pouvant justifier d'au moins 900h d'activité et les personnes en disponibilité ou en compte personnel activité, ne peuvent pas être recrutés à ce titre.

#### A retenir, une charge d'enseignement en vacation :

- est une activité complémentaire d'une activité principale,

- est soumise à l'attestation de votre employeur principal si vous êtes salarié du secteur privé ou à son autorisation si vous êtes salarié du secteur public.

- Pour les salariés du secteur public, fonctionnaires ou contractuels, l'autorisation de cumul signée de votre employeur principal est obligatoire (risque de redressement fiscal).

## 2. Votre enseignant référent et le service de scolarité

Votre recrutement est sollicité par votre enseignant référent. Vous pouvez en avoir plusieurs si vous intervenez sur plusieurs disciplines ou niveaux.

Votre enseignant référent fixe le cadre de votre intervention, les attendus pédagogiques et les modalités de validation. Il détermine avec vous le volume horaire de vos interventions et leurs caractéristiques : travaux dirigés (TD), travaux pratiques (TP) ou cours magistraux (CM). L'ensemble est formalisé dans « l'annexe pédagogique » que vous signez conjointement. Si vous intervenez sur plusieurs niveaux et/ou disciplines, vous devez signer plusieurs annexes pédagogiques.

Il restera votre contact privilégié sur tous les aspects concernant la pédagogie et le déroulé de la formation. Il doit déclencher votre recrutement auprès de l'équipe administrative du Secrétariat Général.

### Les secrétariats de scolarité

Les secrétariats de scolarité prennent contact avec vous pour les aspects liés aux modalités de contrôle des connaissances : dates de retour des sujets d'examens et format, calendrier de retour de notes, envoi des fichiers de contrôle continu, etc.

Les gestionnaires vous contactent via l'adresse mail que vous avez indiquée dans votre dossier de recrutement. Il est important de leur répondre dans les meilleurs délais afin d'organiser au mieux le contrôle des connaissances des étudiants.

Voici leurs mails de contacts :

Scolarité L1, LAS et Parcours Adapté secretariat-l1-staps@univ-nantes.fr Scolarité Filière Education Motricité – MEEF EPS secretariat-em-staps@univ-nantes.fr Scolarité Licence Professionnelle Activités Aquatiques secretariat-lpaqua-staps@univ-nantes.fr Scolarité Filière Entraînement Sportif secretariat-es-staps@univ-nantes.fr Scolarité Filière Management du Sportsecretariat-ms-staps@univ-nantes.fr Scolarité Filière Activité Physique Adaptée et Santé secretariat-apas-staps@univ-nantes.fr

FOCUS – surveillance d'examens : Les enseignants vacataires, comme les enseignants titulaires, doivent participer à la surveillance des examens (entre 1 et 4 surveillances annuelles en fonctions du nombre d'heures dispensées). Cependant, les vacataires effectuant moins de 50h de cours sont dispensés de surveillance. Vous êtes sollicités sur vos créneaux d'enseignement habituels. Ces surveillances sont intégrées à la base de rémunération. Autrement dit, elles ne font pas l'objet d'une rémunération supplémentaire.

#### A retenir, votre enseignant référent :

- vous donne le cadrage de votre intervention, il est garant de la cohérence pédagogique,
- signe avec vous l'annexe pédagogique qui formalise le volume horaire et les modalités de vos interventions,
- déclenche votre recrutement pour l'année universitaire

#### A retenir, le service de scolarité :

- vous informe sur les modalités de contrôle de connaissance et recueille les éléments nécessaires à la validation.

## 3. Dossier de vacation et arrêté

Une fois votre annexe pédagogique signée, le Secrétariat Général de l'UFR STAPS prend contact avec vous pour établir votre dossier de recrutement pour l'année universitaire. Vous devez renseigner ce document chaque année, même si vous intervenez depuis plusieurs années.

- Il s'agit de votre première intervention : vous recevez un dossier vierge à renseigner
- Vous êtes déjà intervenu : vous recevez un dossier pré-rempli, à vérifier et modifier (en rouge)

Ce n'est qu'une fois cette prise de contact effectuée auprès du Secrétariat Général que vous pouvez commencer à planifier vos interventions dans les emplois du temps étudiants.

Ce dossier est accompagné d'une notice qui détaille TOUS les documents importants à fournir, selon votre statut. Votre dossier doit impérativement être retourné complet. Il est ensuite traité et validé par le service Ressources Humaines de Nantes Université (un mois de délai). Vous recevez alors votre arrêté de recrutement, adressé par le Secrétariat Général. Ce document officiel tient lieu de contrat pour l'année universitaire en cours.

Les rémunérations n'interviennent qu'après validation du dossier. Assurez-vous donc de le retourner dans les meilleurs délais.

Si vous avez déjà renseigné un dossier de ce type pour l'année en cours à Nantes Université, il ne sera alors pas nécessaire de le refaire. Nous vous remercions de nous le préciser.

#### A retenir, le dossier de vacation :

- Vous devez renseigner ce document chaque année.
- Vous remplissez un dossier pour Nantes Université par année universitaire.
- Le dossier doit être retourné, renseigné et accompagné de toutes les pièces justificatives dans les meilleurs délais.

- Un arrêté encadre vos interventions à Nantes Université, il tient lieu de contrat. Il est à demander à *infos-vacataires*staps@univ-nantes.fr

## 4. La rémunération et le calendrier de paye

La rémunération des heures effectuées dans le cadre des enseignements en vacation est faite sur « service fait ». Vos heures sont constatées en fin de période puis mises en paiement.

- Mois m : Vous effectuez vos heures prévues
- Mois m+1 : Le Secrétariat Général constate les heures effectuées, procède à des vérifications (absences, nature des heures…), valide et liquide les heures. Les heures sont enregistrées sur la paye du mois suivant
- Mois m+2 : Entre le 10 et le 15 du mois, Nantes Université déclenche la paye du mois pour l'ensemble des salariés. Elle est effective sur les comptes en banque à la fin du mois.

La rémunération est calculée sur la base de l'heure « équivalent travaux dirigés ». Le nombre d'heures équivalent TD rémunéré est indiqué sur votre fiche de paye.

- -1 heure de cours magistral (CM) = 1,5 heures équivalent TD
- -1 heure de travaux dirigés (TD) = 1 heure équivalent TD
- -1 heure de travaux pratiques (TP) = 2/3 d'heure équivalent TD

L'annexe pédagogique contient une formule de calcul qui vous permet de visualiser le nombre d'heures équivalent TD que représente vos interventions.

L'heure équivalent TD est rémunérée 41,41€ brut. Le calcul du net dépend de votre statut et de vos prélèvements à la source. Le secrétariat général de l'UFR STAPS n'a pas accès à ces dernières informations confidentielles.

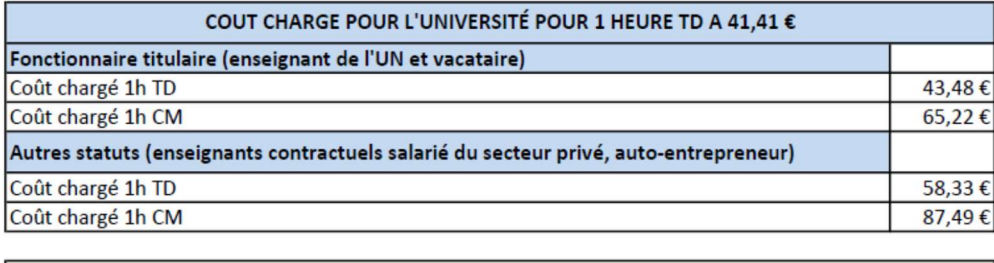

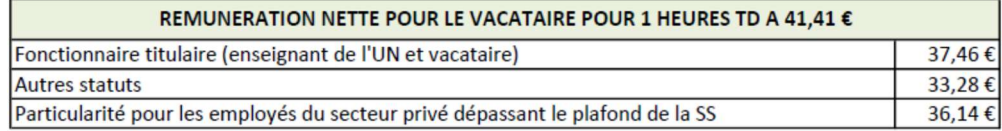

Vos bulletins de payes sont disponibles en ligne sur l'ENSAP (Espace numérique sécurisé de l'agent public) : https://ensap.gouv.fr/. C'est pour générer cet espace qu'une copie de votre carte d'identité est sollicitée dans votre dossier de recrutement.

### Intervenants bénévoles

Les enseignants vacataires ne souhaitant pas être rémunérés pour leur(s) intervention(s) doivent remplir une déclaration d'intervenant bénévole, figurant dans le dossier qui vous est remis.

### Bulletins de paye - Accès au portail et accompagnement

Les bulletins de salaire ne sont pas édités en version papier, mais disponibles sur le site ensap.gouv.fr. Lors de votre première connexion, vous devrez cliquer sur "Créer mon espace numérique sécurisé" puis renseigner les éléments suivants :

- Numéro de sécurité sociale,
- Nom, date de naissance
- Informations bancaires (IBAN) du compte sur lequel la rémunération est versée
- Adresse mail / Mot de passe.

Une fois votre compte activé, vous pourrez avoir accès à l'ensemble des documents disponibles (un délai de 24h peut être nécessaire pour que tous les documents soient disponibles). Pensez à télécharger vos bulletins de salaires régulièrement (ils restent disponibles quatre mois).

Cette rémunération inclut la participation aux contrôles des connaissances et examens terminaux relevant de vos enseignements (surveillances hors des temps d'enseignement et corrections de copies).

Le Secrétariat Général vous adressera en fin de semestre un récapitulatif de vos heures.

#### A retenir, votre rémunération :

- Ne peut débuter qu'après validation de votre dossier complet.
- Comptez deux mois entre vos interventions et leur paiement.
- Prenez en compte les heures en équivalent TD
- Vos bulletins de salaires sont disponibles en ligne sur ensap.gouv.fr
- Les surveillances d'examens et corrections de copies sont incluses dans la rémunération de vos enseignements.

## 5. L'emploi du temps : programmer vos interventions

Vos contacts :

Edt\_staps@univ-nantes.fr

Accueil : 02.51.83.72.00 / Service edt : 02.53.46.39.14 et 02.51.83.70.48

Les emplois du temps sont élaborés en fonction des maquettes pédagogiques en respectant le nombre d'heures d'enseignement par groupes d'étudiants dans chaque mention de formation.

Ils peuvent s'étendre de 7h45 le matin jusqu'à 20h00 /20h30 le soir, incluant des tutorats de matières pour certaines formations. Les étudiants n'ont aucun cours le jeudi après-midi (quelques exceptions pour la licence professionnelle ou les masters).

L'année universitaire est organisée en deux semestres bien distincts, les emplois du temps sont connus au minimum 1 mois avant le début du semestre.

> -Pour le premier semestre les emplois du temps sont disponibles au mois de juillet pour un début des cours en septembre.

> -Pour le second semestre les emplois du temps sont disponibles au mois de décembre pour un début des cours en janvier.

Votre emploi du temps personnel est consultable en ligne à partir du lien https://edt.univ-nantes.fr/staps\_pers/ Vous pouvez également avoir une vision sur celui de vos groupes à partir du lien https://edt.univ-nantes.fr/staps/

### Comment procéder en cas d'absence ou de retard à un cours ?

Toute absence et/ou retard doit être signalé au service emplois du temps via la boîte mail edt\_staps@univ-nantes.fr ou par téléphone au 02.53.46.39.14 / 02.51.83.72.00 afin d'avertir les étudiants rapidement.

Si vous souhaitez demander le déplacement d'un cours, vous devez adresser un mail à edt staps@univ-nantes.fr. Ce mail doit comporter le motif de votre demande de déplacement, le groupe concerné, le créneau initial et si possible le créneau sur lequel vous aimeriez que le cours soit reporté. Pour cela, nous vous recommandons de consulter au préalable la disponibilité des étudiants grâce au lien https://edt.univ-nantes.fr/staps/.

Les modifications opérées mettent 24h avant d'être effectives à la consultation en ligne. Il est donc fortement conseillé d'anticiper les modifications et de les restreindre autant que possible.

#### En cas de chevauchement de cours que dois-je faire ?

Prévenir le service emplois du temps et nous faire remonter l'anomalie. Nous corrigerons le(s) créneau(x) en tenant compte des disponibilités de chacun et ce dans les meilleurs délais.

#### A retenir, la programmation de vos interventions

- Vous programmez vos interventions avec le responsable de la formation et le service des emplois du temps
- Votre emploi du temps est consultable en ligne
- Anticipez au maximum vos demandes de changements de créneaux, et proposez des alternatives

### 6. Accès aux ressources numériques

### Obtenir vos accès

Pour accéder à certaines ressources, il faut être inscrit sur le réseau. Pour cela rien de plus simple, demandez à obtenir un accès à l'environnement numérique de travail universitaire en adressant un mail à infos-vacataires-staps@univnantes.fr.

Il vous sera transmis, en quelques jours, un identifiant et un code temporaire de connexion à personnaliser.

### Le wifi

Pour vous connecter au réseau Wi-Fi « univ-nantes », vous devez seulement démarrer votre navigateur - de préférence http://detectportal.firefox.com - puis aller sur le site web de votre choix. Vous serez alors automatiquement redirigé vers la page d'accueil sécurisée du portail captif.

- Saisissez votre identifiant de connexion intranet : votre nom et la première lettre de votre prénom - exemple doe-j

- Rentrez le mot de passe associé à votre identifiant unique Université

- Prenez connaissance de la charte d'utilisation du réseau. Vous devez accepter les termes de celle-ci pour pouvoir prétendre vous connecter à internet. Vous devez alors cocher la case située à droite du libellé par lequel vous reconnaissez avoir pris connaissance des termes de la charte et en accepter les termes.

En cas d'authentification réussie, le navigateur vous invite à vous diriger sur le site que vous souhaitiez atteindre en cliquant sur le bouton "Redirection" de la page suivante.

En cas de problème de connexion : https://wiki.univ-nantes.fr

### Madoc : la plateforme d'enseignement en ligne

Cette plateforme vous permet de mettre à disposition des ressources et activités pour vos étudiants. Le guide de l'utilisateur est accessible sur https://wiki.univ-nantes.fr, à consulter avant une première connexion.

L'accès à votre cours se fait sur la plateforme, grâce au code du cours (il sera demandé pour l'inscription au cours). Demandez-le à votre enseignant référent.

- 1. Ouvrir Madoc et se connecter avec son identifiant et son mot de passe https://madoc.univ-nantes.fr
- 2. Dans la page d'accueil, il y a une barre de menus. Aller dans outils / ajouter un cours.
- 3. Taper le code du cours et cliquer sur "ajouter ce cours"
- 4. Le cours apparaîtra dans la page d'accueil (actualiser la page si besoin)

### Les mailings listes des groupes étudiants

Tous nos étudiants disposent d'une adresse mail universitaire. Sur la base de ces adresses nous générons des mailings listes. Ces outils sont pratiques pour communiquer simplement et rapidement avec toute une promotion ou un groupe. Ces listes sont modérées par les responsables pédagogiques et les secrétariats de scolarité. Evitez de vous en servir pour adresser des pièces-jointes lourdes, favorisez MADOC.

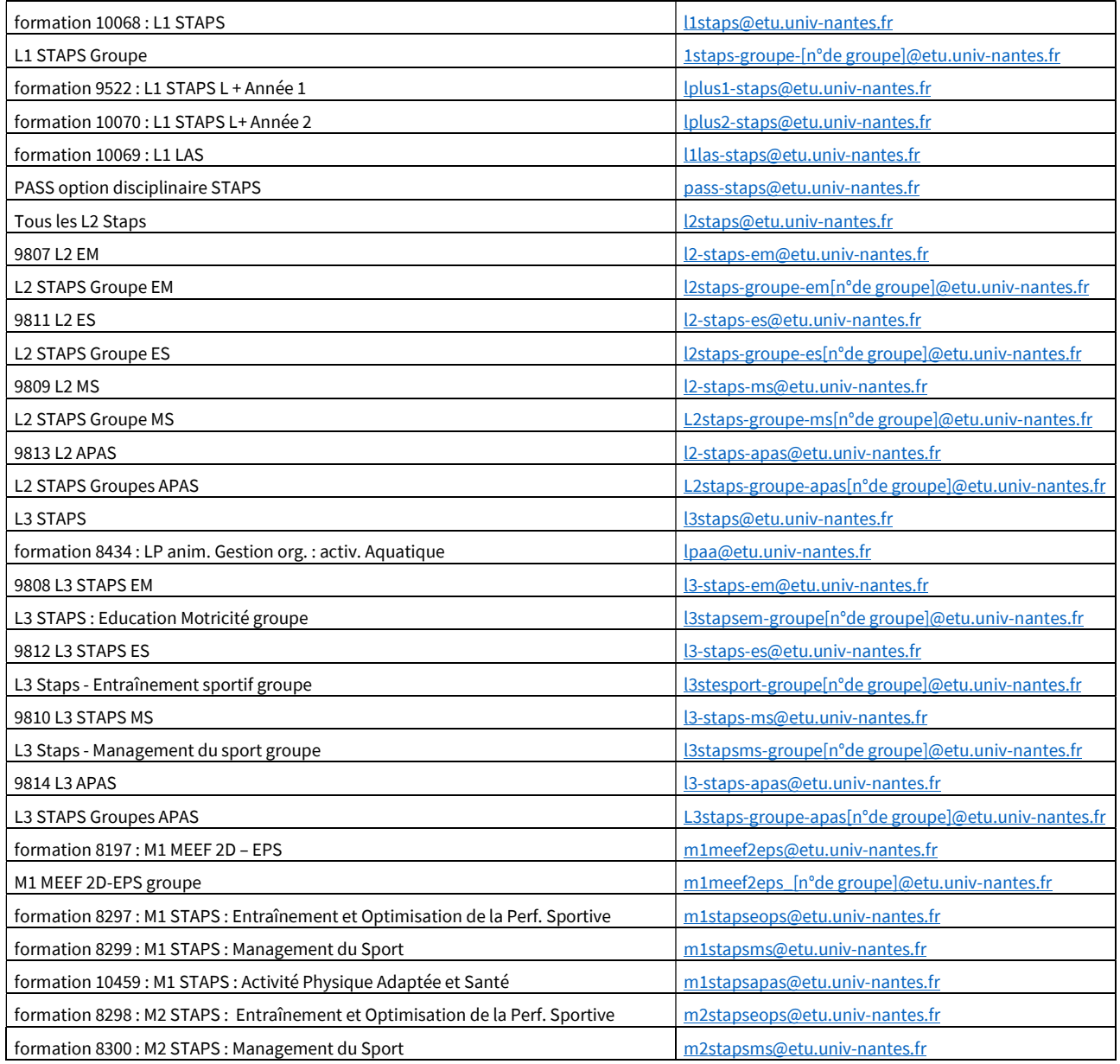

### L'équipement audiovisuel de nos salles

Toutes nos salles de cours sont équipées de vidéoprojecteurs. Ceux-ci disposent de connectiques VGA et HDMI. En cas de dysfonctionnement n'hésitez pas à le signaler auprès de l'accueil.

## 7. Impressions et copies

Même si nous vous encourageons à privilégier le dépôt de documents sur la plateforme MADOC, vous aurez peut-être besoin de disposer de supports imprimés pour vos interventions.

Les documents à imprimer en format pdf peuvent être adressés dans les jours précédents votre intervention à infosvacataires-staps@univ-nantes.fr, en précisant le format et le volume. Les travaux seront à retirer à l'accueil de l'UFR STAPS pendant les horaires d'ouverture.

Il vous est aussi possible de réaliser des copies et de scanner des documents à l'UFR STAPS. Il vous suffit de vous adresser à l'accueil pour obtenir une carte de copie pour vous servir du copieur.

#### A retenir :

- Vos travaux d'impression sont à demander à infos-vacataires-staps@univ-nantes.fr la veille minimum de votre intervention

- Ouverture de l'accueil : Lundi : 7h45 à 12h30 et de 13h15 à 16h Mardi : 7h45 à 12h30 et de 13h15 à 16h Mercredi : 7h45 à 12h30 et de 13h15 à 16h Jeudi : 7h45 à 12h30 et de 13h15 à 16h Vendredi : 7h45 à 12h30 et de 13h15 à 15h

### 8. Frais de déplacement

Les enseignants vacataires n'ont pas vocation en principe à être missionnés. Dans le cadre de leur engagement, ils ne se déplacent pas pour les besoins du service à l'occasion d'une mission temporaire (cf. décret n° 2006-781 du 3 juillet 2006) et ne peuvent prétendre au remboursement de leurs frais (de transport ou autres).

La prise en charge des frais de déplacement peut être envisagée pour les enseignants vacataires résidant à plus de 50km de l'UFR STAPS ou en dehors du département 44. Pour cela, votre enseignant référent doit impérativement obtenir l'accord préalable du Directeur de l'UFR STAPS en justifiant sa demande.

- Seuls les enseignants vacataires à jour de leur dossier pour l'année en cours (dossier de recrutement complet ou déclaration d'intervenant bénévole déposé(e)) pourront faire l'objet d'une prise en charge.

- Un ordre de mission permanent sera établi pour l'intervenant dès son recrutement avant sa première intervention.

- Un ordre de mission est IMPERATIVEMENT établi avant la date du déplacement. Aucune prise en charge ou aucun remboursement n'est possible ultérieurement.

- Dans le cas d'interventions récurrentes pour assurer un enseignement sur plusieurs semaines, l'UFR STAPS ne rembourse que les frais kilométriques, sur la base d'un billet SNCF 2<sup>e</sup> classe.

- Sur accord préalable du Directeur, les frais d'hébergement et de repas peuvent être pris en charge pour les interventions se déroulant sur plusieurs jours consécutifs ou dans le cadre d'une convention de partenariat.

#### Avant le déplacement, vous adressez un mail à *infos-vacataires-staps@univ-nantes.fr* pour organiser votre déplacement et sa prise en charge.

Hors de ce cadre et en respect de la règlementation, aucune prise en charge ne sera possible.

## 9. Vie quotidienne à l'UFR STAPS

### Accès aux locaux, petit matériel et stationnement

Les salles de cours restent ouvertes dans la journée, vous n'avez pas besoin de clefs pour y accéder. En revanche, les amphithéâtres doivent être ouverts et refermés, adressez-vous à l'accueil du bâtiment.

Les équipements sportifs restent eux aussi ouverts, sauf parfois avant 8h.

Si vous avez besoin d'une clef d'accès, formulez votre demande en précisant bien les espaces auxquels vous devez accéder à l'adresse infos-vacataires-staps@univ-nantes.fr.

Pour ceux d'entre vous qui interviennent sur les activités physiques, sportives et artistiques, vous devez faire le point avant vos interventions avec votre enseignant référent sur le matériel à disposition. Le matériel est disponible directement dans les équipements sportifs. Vous devez bien veiller en fin de séance à ce que le matériel soit rangé par les étudiants dans les espaces sécurisés prévus à cet effet pour éviter les pertes et les vols.

Un guide des locaux et installations sportives peut vous être adressé sur demande par le service des emplois du temps.

Si vous constatez des problèmes dans les locaux (clefs, volets roulants, mobilier endommagés…), signalez-les auprès de l'accueil pour une prise en charge rapide.

Une brochure de présentation des locaux et installations sportives vous est transmise lors de votre recrutement. L'UFR STAPS dispose d'un parking. En tant que vacataire vous y avez accès. Le site ferme à 20h30.

#### Se restaurer, prendre un café

Des cafétérias sont à votre disposition sur le site de l'UFR STAPS et sur le site Recteur-Schmitt. Vous y trouverez une offre de petite restauration et de snacking.

Des salles de pause sont à votre disposition dans les locaux de l'UFR STAPS et sur Recteur-Schmitt. Vous y trouverez une machine à café (offert), pensez à prendre votre tasse. Dans la journée vous pouvez y prendre une pause et y travailler au calme en attendant votre cours.

### Rencontrer vos étudiants

Si vous avez besoin de prendre rendez-vous avec un ou plusieurs étudiants, deux espaces de rendez-vous sont à votre disposition dans les locaux de l'UFR STAPS. La réservation se fait sur demande à infos-vacataires-staps@univ-nantes.fr ou directement auprès de l'accueil pour les besoins de dernière minute.

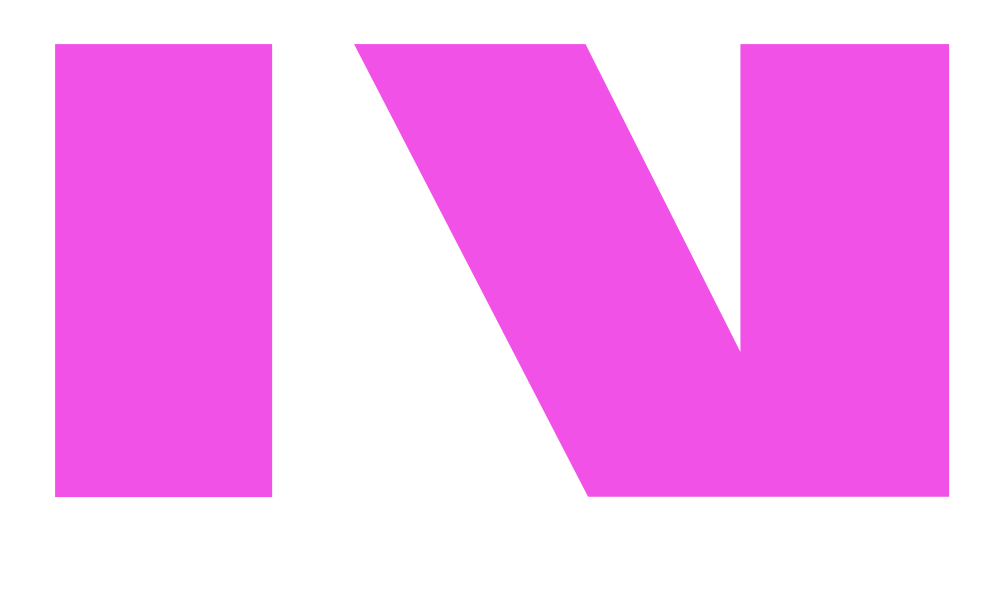

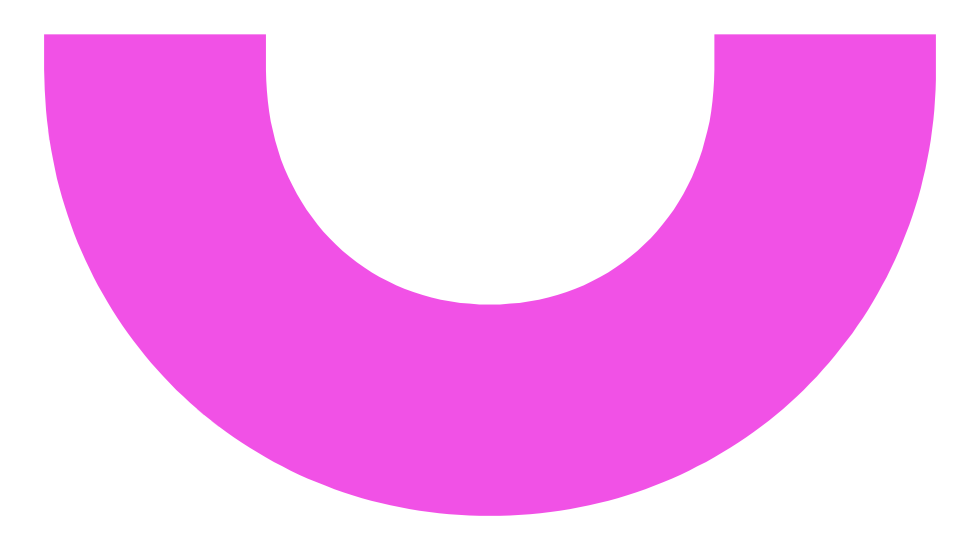

Secrétariat Général UFR STAPS Info-vacataires-staps@univ-nantes.fr 02.51.83.72.00 ou 02.51.83.72.01 staps.univ-nantes.fr

### Nantes Université